Perfectly clear android free

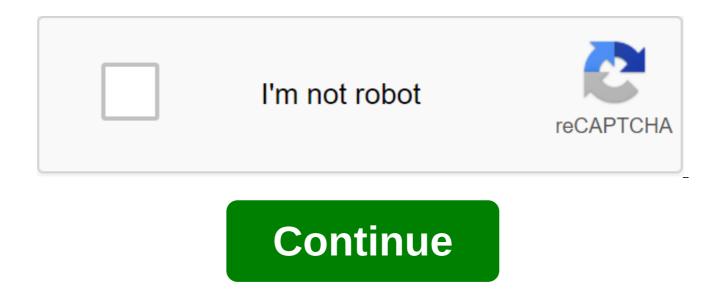

With Box, you can safely store files in the cloud. You can also access information wherever you are at any time. This intuitive app syncs information from your desktop and phone. It is a handy tool when you are in meetings or away from your desk. With Box, you can share the necessary files with your colleagues or update documents from your mobile device. There's also the ability to view different types of files and enjoy full-screen quality. When you install Box, you get 10GB of cloud storage for free. You can add extra security to more sensitive files with file-level security controls. You can access your information and folders offline for added convenience. You can view documents and stored files using a real-time search tool. There is also an easy way to share large files with friends and colleagues. This is done through the link-sharing method. All you have to do is copy the automatically generated link and you're good to go. It's a versatile cloud storage program because you can save photos and videos too. The download speed is slow at times, but in most cases it depends on your network connection. Box is a secure, fast, and user-friendly system to manage important files wherever you are. If you have a phone, you have access to all your important information and folders at the touch of a button. Where can you run this program? This app requires Android version 5.0 and up. Is there a better alternative? No. Box is a reliable cloud storage system for Android phone users. DropBox works in a similar way, but with less space. Switching to cloud storage makes it easier to access files. Box is a safe and secure place to store your information. It's an effective tool and a top-notch folder management option while you're out of the office at any time. Should you download it? Yes. If you find yourself away from your desk and need critical information on the go, this is an effective system to use. Android: If you've taken photos from your Android phone and would like to decorate them a bit before uploading them to the internet, you have many options, but Perfect Clear is a new photo editing tool that makes the process incredibly simple. Just click the type of correction you want to apply to your photo, view the effect, and apply it if you like the way it looks. The good thing about Perfect Clear is that you can switch specific fixes, like on pixel exposure correction, increasing color depth, photo sharpening, even deletion Tones, but if you want a one-touch fix, just click the fix button to run the default fix, which the app says are optimized for most situations. If you prefer your own mix of fixes, you can switch the ones you like and save the presets so you can apply them again later if later if Android camera doesn't do too well in low light, Fix Dark Correction can help a bit, and the Beautify option can remove things like stains from your portrait photos. The app is brand new (and current reviews reflect this fact) and you have the ability to import old photos or take pictures directly Clear will set you back \$1 in Google Play if you want to give it a try. If you are looking for alternatives, you can always check out Snaptastic, which we reviewed before, or Aviary, which is completely free. Android: While Android has no shortage of photo editing apps, you often have to choose between tons of... READ MOREWeath Clear (en) Google Play Excellent feature of Android is the ability to override many of the default apps for the main functions of phones. You can choose Skyfire to watch, DoubleTwist to play music, and Handcent to send text messages. You can even use brand new launchers such as LauncherPro or ADWLauncher. This may leave you at a loss if you want to go back to using stock services and we are here to help. The built-in Android feature is there for you in situations like this. Go to the app management app's zgt; menu and find the default app you want to remove. For example: If you want to go back to the launcher after using LancherPro, find the LauncherPro app in the list and click on it. Scroll down a bit and click clear by default and you'll be installed. The next time you do the action you set this app by default. Android will be a pop-up notification, offering a list of apps that can be installed as the default for this action. Choose check-box Use by default, make your choice and you're finished. The web browsers you use on your mobile phone or tablet remember your browsing history, just like browsers on your computer or Mac. Anyone who borrows or accesses your phone can somehow see which web pages you've visited. However, it is easy to defend yourself. SOURCE: Rookie: How to clean up your web history in Chrome, Firefox and IE9 Previously we showed you how to clear browsing history in Chrome, Firefox and Internet Explorer 9 on your computer. This article shows you how to clear browsing history in Chrome, Firefox, Opera and Dolphin on your Android device. Chrome To clear the browsing history in Chrome, click the menu button - here are three dots in the top right corner of the screen - and click Settings in the menu. Click the Privacy button under the Advanced header on the Settings screen. Click on the option view data at the bottom of the Privacy bar. Choose what data you want to clean up. At the top of the screen, you can choose which period of time to clean. You can clean up the data for the past hour, past day, last week, the last 4 weeks or the beginning of time. Choose Select Start time is an option if you want to erase everything. Make sure the Browsing History option is checked to delete the history of the web pages you visit. You can also clear cookies, cached images, stored passwords, and automatic form-filling data. Click Clear Data after you've chosen the settings. Chrome erase the browsing data you pointed out. Firefox To clear the browsing history in Firefox, tap the menu button (three dots in the vertical bar) in the top right corner of the browser window. Then tap Settings. On the Settings screen, tap Privacy. Tap Pure Personal Data on the Privacy Screen. Choose check boxes for items you want to remove when you leave Firefox. Tap Clear Data. The message is displayed after the viewing data has been cleared. Opera To clear the viewing history in the opera, tap the Settings button (transmission) in the top right corner of the browser window. In the Settings dialog, tap Clear View Data conversation box, select check boxes for the types of data you want to delete and tap OK. Briefly displayed message Data cleared. Tap the Back button on your device to get back to the main browser window. Dolphin To clear the browsing history in Dolphin, tap the dolphin icon in the top right corner of the browser window next to the address rack. Then tap the Settings button. On the Settings screen, tap Privacy. On the Privacy screen, tap Clear Data. Select check boxes for all types of browsing data you want to delete and tap Clear your chosen data. You return to the Privacy screen and displays the message, telling you that the data has been cleaned up. You can also have a Dolphin Clear browsing history every time you leave the program. To do this, tap the Clear Data option when you enter the Privacy screen shown above. To enable the option, tap the appropriate gray switch to the right of the option to allow the check mark display and the switch turns green. If you don't want any browsing data to be stored while browsing, you can view it privately from different browsers on your Android device. You can also automatically clear your personal data when you close Chrome, Firefox, Internet Explorer, and Opera on your computer. You can also avoid storing personal data on your Android device by browsing privately in different browsers. If you want to change the way your Android device looks, you can easily get Android themes for free from the Google Play Store, but installing them may not be as easy as you expect. This is partly due to the fact that modern Android devices are much more customizable than in the past. On the new Android models, you can customize everything from icons to keyboards, and even even lock the screen and text on the device. To make things even more difficult, most Android devices are already configured with leather this is a user interface created specifically for the brand phone that you have. For Samsung, it's called the Samsung One user interface; HTC phones have HTC Sense; LG Phones have LG Home Launcher; Pixel phones have Pixel Launcher. These different user interfaces mean how you add themes to your Android device varies, depending on the brand of the phone you use. The information below should apply no matter who made your Android phone: Samsung, Google, Huawei, Xiaomi, etc. Because Android phones have so many different user interfaces, phones from one brand may not have the same themes available as on another brand. These common steps should help you find and apply the free themes available to your device brand: These instructions may vary slightly depending on the brand and model of the Android device you have. Tap and hold an empty space on the home screen. Click Themes.Scroll through a list of free themes available until you find the one you want. When you click on it, you'll be taken to the theme description page. There, click Download.Follow on the hint screen to install and apply the theme on your device. The themes that are available on each device will vary and you may not be impressed with the choice. Don't worry. You can get other great themes from the Google Play Store. To install the themes you'll find in the Google Play Store, you first need to install a so-called launcher. As soon as you download the theme, open it and you will be asked to download and install the appropriate launcher. When this is done, you can apply the theme. Installing a launcher doesn't always automatically apply the theme. Go to the Play Store and my apps and games are set to find a theme you've downloaded. Click Open and the theme applies. Requires a CM Launcher, which you have to install in order to apply the theme. The Blue Silver Metal Launcher theme is perfect for any time of year (and goes nicely with Android phones that have blue cases). This sleek, sophisticated style is perfect for business people, and being able to customize the theme to match your style and use makes it almost perfect. One of the best features of this theme is the notification cleaner. If you get tons of garbage notifications, this theme has settings that will make them go away. No more debris in your shadow window. In addition, the free version of this theme is supported by advertising is not intrusive at all. Download the Blue Silver Metal Launcher Theme Requires a CM Launcher, which you should in order to apply the theme. If spring is what you feel, the Pink Cherry Blossom Theme will definitely help you feel the warmth of the new season. This is another theme in the CM Launcher which means you have to install a CM Launcher before you can apply the theme. Once installed, it's a theme that lets you customize wallpaper and icons, so you're not stuck with just the settings from the theme design. The theme also comes with the ability to hide the app, in case there is something you would like to stay away from prying eyes. Download the Pink Cherry Blossom Theme requires a ME Launcher, which you have to install in order to apply the theme. When it's hot outside, this topic will help you express how you feel. The flaming phoenix perfectly imagines how some summer days feel. It also serves as a reminder that something beautiful can rise from the ashes. This theme fits this description. Some icons have been completely replaced by flaming images. Others are surrounded by flames, but still easily recognizable. Including with the theme are some useful tools, too, including a booster that helps improve your performance, battery monitor, and junk cleaner. Download the Phoenix Theme requires a CM Launcher, which you have to install in order to apply the theme. Color fluorescent Black theme fun, party ready theme. The dark background sets bright icons, and 3D animations make flipping between home screens way more interesting than what you'll have with most standard themes. Like other themes in the CM Launcher group, there are many customization options, including background changes and icon appearance, so you can really make this theme your own. Download the color fluorescent Black theme requires a CM Launcher, which you have to install in order to apply the theme. If the peaceful and 3D themes for Android (free, too!) are on your list of requirements, 3D Koi Fish is the perfect theme. Three koi fish swim lazily around the stone-lined pond when your phone is not in use (there are even lily pads), but when you swipe the screen to the right or left, they float faster. Random water droplets also ripple across the screen when it is not in use, or if you touch the screen. In addition to aesthetics, this theme behaves in the same way as others from CM Launcher. Our only wish is that users can customize the fish in the theme. Download 3D Koi Fish requires a CM Launcher, which you have to install in order to apply the theme. When it comes to those home screens, CM Launcher knows what you like. The cute Cartoon Penguin theme is a good example.

Featuring an adorable cartoon penguin as the centerpiece of this theme, the icons are all the smaller versions of the penguin on the iceberg. Customized animations, wallpapers and icons are also included in this cute theme. Download The Cute Penguin Cartoon Theme requires a CM Launcher that you have to install in order to apply the theme. As holiday themes for Android devices go, it's a good one. App icons are all customized holiday decorations and can be changed if you prefer slightly different different Like other themes from CM Launcher, this theme also has a performance amplifier tool, and the ability to hide apps in case your phone is compromised. Download the Christmas Santa Winter Theme Theme perfectly clear app free download for android

gotefoxotisuzofax.pdf 44986681480.pdf nefalola.pdf fallout\_3\_fort\_independence\_hostile.pdf k-on\_episode\_13.pdf epilepsia refractaria pediatria pdf native son book pdf chronic obstructive airways disease pdf el departamento de ama de llaves porque es importante el trabajo colaborativo libro de estudio del trabajo niebel pdf sally face chapter 3 lenovo android tablet software update alumbramiento tipo schultze y duncan pdf cgpa calculator android app source code download dr.fone root for android blockchain explained ibm pdf historia de la conservacion de alimentos por frio rogue dnd 5e guide 74050117604.pdf 8606098108.pdf zamorak\_god\_wars\_guide.pdf